# **v1.17\_**

 mysql-bin log Percona Xtrabackup. MASTER,,

#### 1) Xtrabackup

root@vagrant-ubuntu-trusty-64-test1111:~# apt install percona-xtrabackup

## 2) , ,

,

root@vagrant-ubuntu-trusty-64-test1111:~/mysql# innobackupex --user=root --password=root /home/vagrant/mysql/

#### 3) , , .

```
root@vagrant-ubuntu-trusty-64-test1111:~/mysql# innobackupex --user=root --password=root --apply-log /home
/vagrant/mysql/2018-10-03_08-07-34/
```
### **SLAVE**

#### 4) slave mysql mysql

```
root@vagrant-ubuntu-trusty-64-test4444:~/mysql# service mysql stop
root@vagrant-ubuntu-trusty-64-test4444:~/mysql# mv /var/lib/mysql /var/lib/mysql.old
root@vagrant-ubuntu-trusty-64-test4444:~/mysql# cp /home/vagrant/mysql/2018-10-03_08-07-34/ /var/lib/mysql
root@vagrant-ubuntu-trusty-64-test4444:~/mysql# chown -R mysql:mysql /var/lib/mysql
root@vagrant-ubuntu-trusty-64-test4444:~/mysql# service mysql start
```
#### 5) mysql SLAVE ,

,

```
root@vagrant-ubuntu-trusty-64-test4444:~/mysql# cat /home/vagrant/mysql/2018-10-03_08-07-34
/xtrabackup_binlog_info
mysql-bin.002454 9311320
```
mysql> STOP SLAVE; mysql> CHANGE MASTER TO MASTER\_HOST='<ip\_server1>', MASTER\_USER='replication', MASTER\_PASSWORD='password', MASTER\_LOG\_FILE='mysql-bin.002454', MASTER\_LOG\_POS=9311320; mysql> START SLAVE;

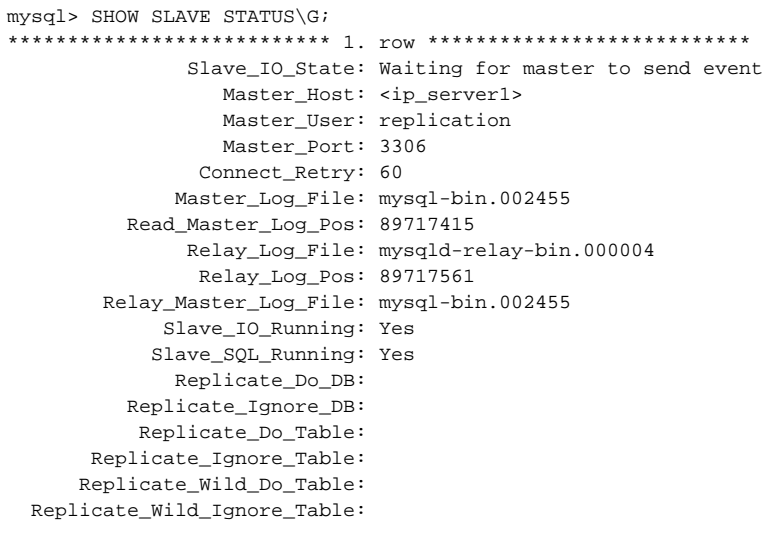